## Analyzing and Optimizing Linux Memory

Sander van Vugt mail@sandervanvugt.nl www.sandervanvugt.com 

### Understanding Memory

• free  $-m$ ?

[root@centos init]# free -m

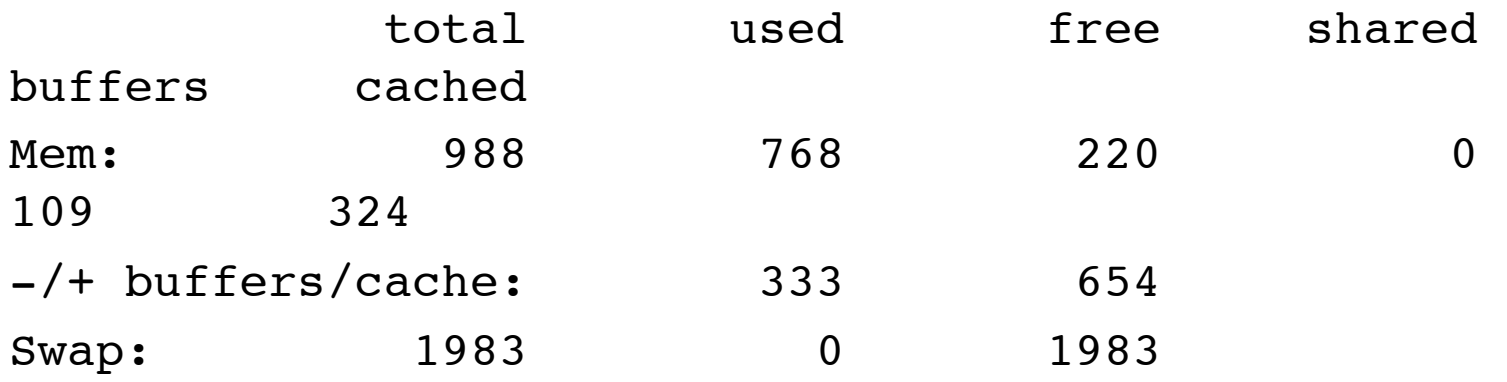

- Test it: echo  $3$  > /proc/sys/vm/drop caches
- Why do you always keep some memory in buffers/cache?

# This talk

- For system administrators
- It picks out two common situations encountered on Linux memory
- It does NOT give a complete overview of everything (we would need a Linux Memory miniconf for the complete overview)

## About Linux Memory

- /proc/meminfo gives much details
	- $-$  Look at active/inactive memory
	- anon versus file

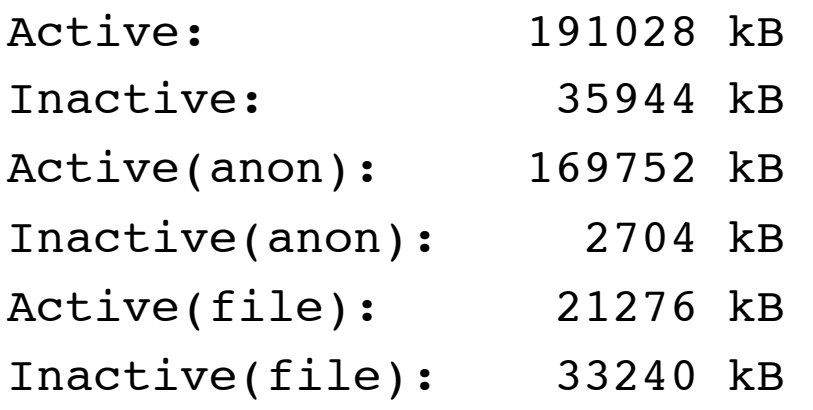

#### • Also consider virtual memory

VmallocTotal: 34359738367 kB

## What is virtual memory?

- It's an address space that programs can reserve memory in
- It's virtual, so it doesn't exist!
- It is NOT swap space
- Only at the moment that a process really needs the memory, it becomes resident memory

### Overcommit

- Because of virtual memory, Linux can overcommit a lot of memory
- overcommitis good, because no process uses all memory it claims anyway
- overcommit can bring lots of trouble!
- Look at the following slide

top - 14:23:46 up 2:28, 3 users, load average: 0.08, 0.17, 0.28 Tasks: 164 total, 1 running, 163 sleeping, 0 stopped, 0 zombie Cpu(s): 0.0%us, 0.0%sy, 0.0%ni,100.0%id, 0.0%wa, 0.0%hi, 0.0%si, 0.0%st Mem: 1012352k total, 550200k used, 462152k free, 17284k buffers Swap: 2031608k total, Ok used, 2031608k free, 99176k cached

- PID USER PR NI VIRT RES SHR S %CPU %MEM TIME+ COMMAND
- 1922 root 20 0 234m 38m 10m S 0.0 3.9 0:05.06 Xorg
- 4926 root 20 0 527m 38m 13m S 0.0 3.9 0:01.16 system-config-f
- 4935 root 20 0 683m 37m 16m S 0.0 3.8 0:00.81 python
- 4081 root 20 0 332m 27m 12m S 0.0 2.8 0:00.95 system-config-d
- 4105 root 20 0 346m 27m 12m S 0.0 2.8 0:01.63 system-config-s
- 4104 root 20 0 389m 27m 14m S 0.0 2.7 0:00.59 python2
- 4930 root 20 0 357m 24m 12m S 0.0 2.5 0:00.47 system-config-a
- 2431 root 20 0 48124 21m 480 S 0.0 2.2 0:00.15 restorecond
- 2270 root 20 0 273m 21m 4420 S 0.0 2.2 0:00.76 gnome-screensav
- 2211 root 20 0 533m 21m 13m S 0.0 2.1 0:00.81 nautilus
- 2258 root 20 0 316m 18m 9276 S 0.0 1.9 0:00.25 python
- 2365 root 20 0 407m 17m 13m S 0.0 1.8 0:00.15 gnote
- 4074 root 20 0 309m 15m 11m S 0.0 1.6 0:00.43 gedit
- 2367 root 20 0 455m 13m 10m S 0.0 1.4 0:00.33 clock-applet
- 2255 root 20 0 324m 13m 9876 S 0.0 1.3 0:00.27 nm-applet
- 2209 root 20 0 328m 13m 9768 S 0.0 1.3 0:00.57 gnome-panel
- 2366 root 20 0 390m 12m 8604 S 0.0 1.3 0:00.12 gdm-user-switch

## Handling overcommit

- Use vm.overcommit memory to manage overcommit
- When limiting but not disallowing overcommit, overcommit ratio determines how much can be allocated.

## Let's talk about memory usage

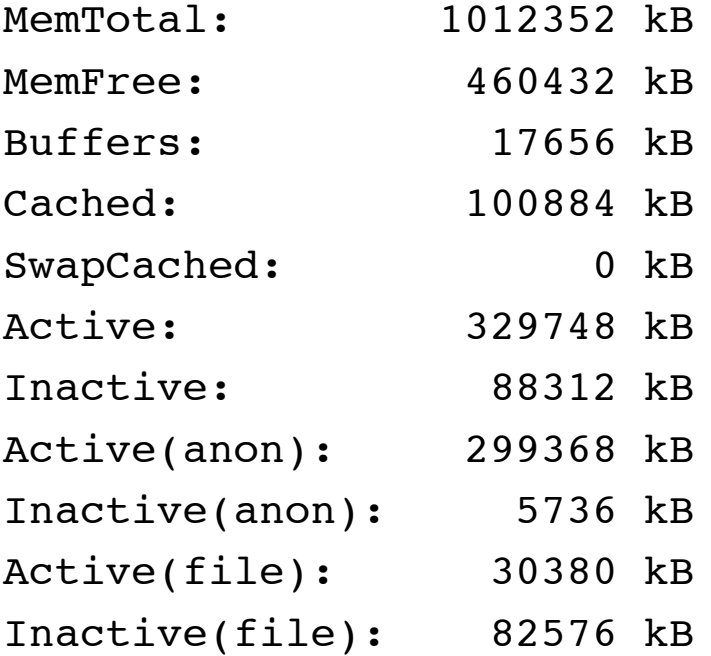

## anon and file memory

- anon memory roughly corresponds to memory that is used by programs
- file memory roughly corresponds to memory in use by cache and buffers
- inactive file memory is memory that is candidate to be dropped from cache
- inactive anon memory is candidate to be swapped out
- it makes no sense to drop active file memory as you need it
- it is very bad for performance to move active anon memory to swap

## How using swap can be good to optimize memory

- Imagine this memory usage (based on a customer case)
	- MemTotal: 8G
	- Swaptotal: 2G
	- MemFree: 12M
	- SwapFree: 0G
	- Active(anon):2G
	- Inactive(anon):6G
	- Active(file): 1900M
	- Inactive(file):90M

#### • What's happening here?

### Previous scenario analysis

- Swap is completely full
- There's not enough cache, because almost all file memory is active
- There's much Inactive(anon) but not enough swap to put it in
- The solution?
	- $-$  Increase swap to at least 8GB
	- $-$  (Temporarily) increase vm.swappiness to take of the memory stress